# **Configure ASR1000 Encryption over OTV Unicast**

# **Contents**

**Introduction Prerequisites Requirements** Components Used Background Information **Configure** Network Diagram **Configurations Verify Troubleshoot** 

### **Introduction**

This document describes the basic set of configurations that are used to bring up Overlay Transport Virtualization (OTV) with IPSec encryption. Encryption over OTV does not require any additional configurations from the OTV end. You just need to understand how OTV and IPSEC coexists.

In order to add encryption over OTV, you need to add an Encapsulating Security Payload (ESP) header on top of OTV PDU. You can achieve encryption on the ASR1000 Edge Devices (ED) through two ways: (i) IPSec (ii) GETVPN.

# **Prerequisites**

#### **Requirements**

There are no specific requirements for this document.

#### **Components Used**

The information in this document is based on these software and hardware versions:

- ASR1000 routers for Edge Devices (ED)
- Core (ISP Cloud)
- Catalyst 2960 switches as the access switch on either site

The information in this document was created from the devices in a specific lab environment. All of the devices used in this document started with a cleared (default) configuration. If your network is live, ensure that you understand the potential impact of any command.

# **Background Information**

Basic functionality and configurations of OTV are presumed to be known by the users of this document.

You can also follow these documents for the same:

- [OTV Unicast Configuration](https://www.cisco.com/c/en/us/support/docs/routers/asr-1000-series-aggregation-services-routers/117158-configure-otv-00.html )
- [OTV Multicast Configuration](https://www.cisco.com/c/en/us/support/docs/routers/asr-1000-series-aggregation-services-routers/117157-configure-otv-00.html)

# **Configure**

#### **Network Diagram**

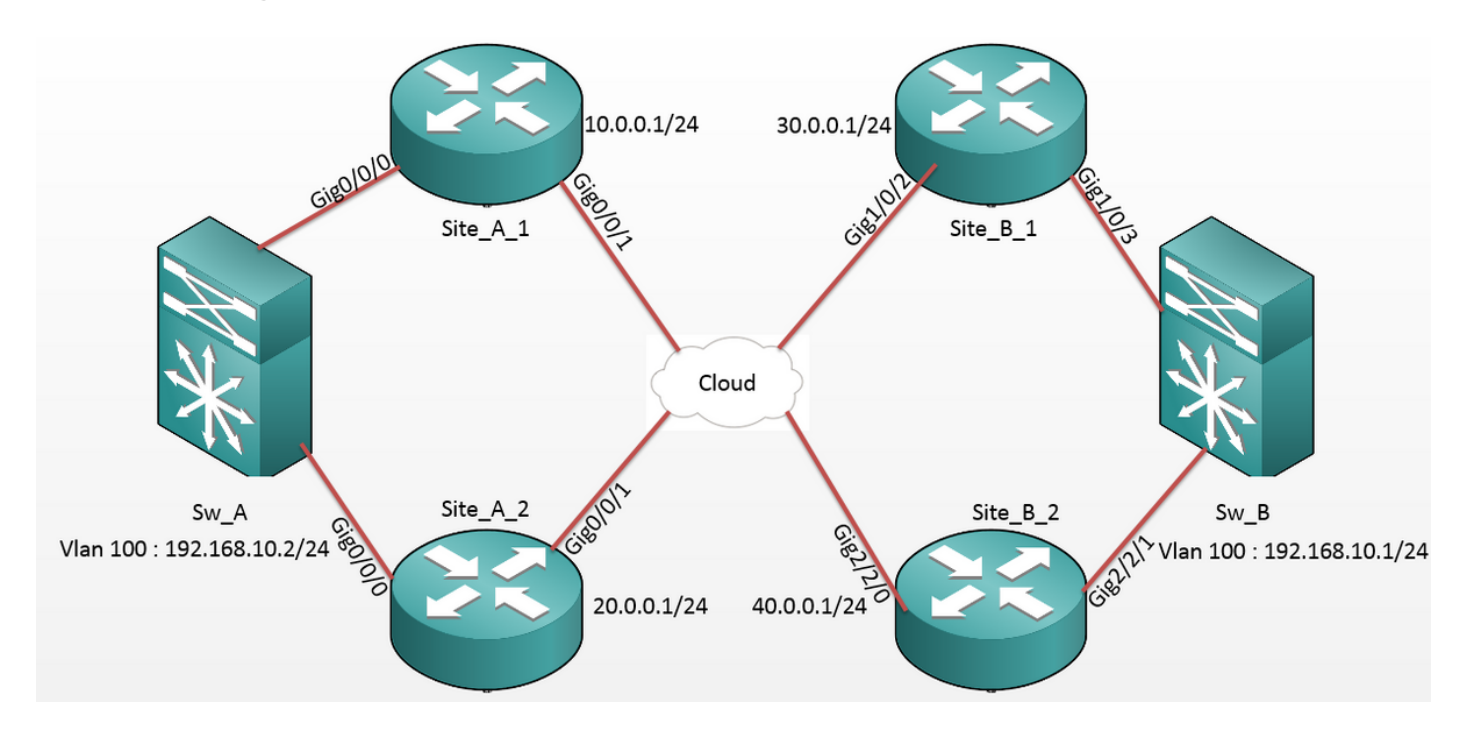

#### **Configurations**

#### Site A: ED Configurations:

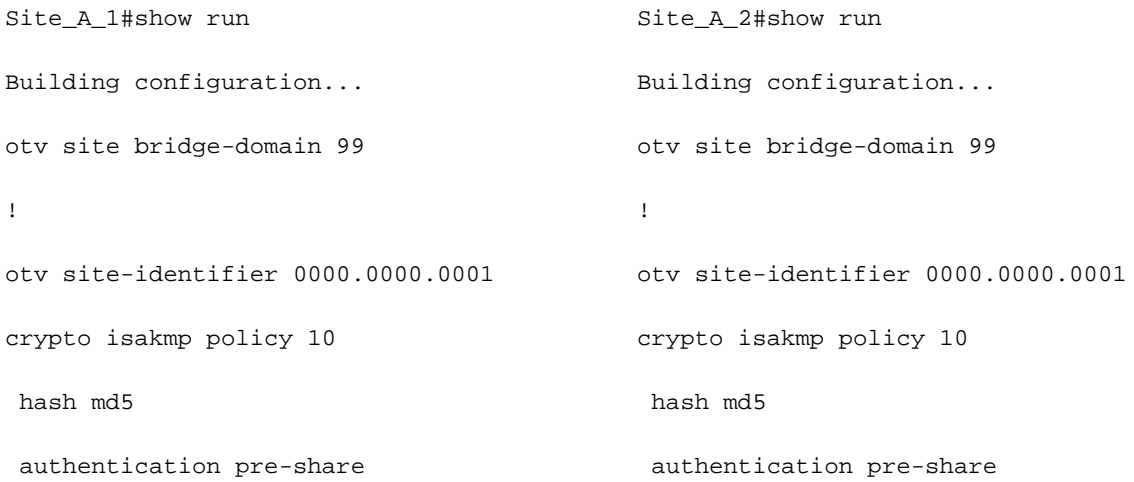

```
crypto isakmp key cisco address 30.0.0.1
crypto isakmp key cisco address 40.0.0.1
!
crypto ipsec transform-set tset esp-aes
esp-md5-hmac
 mode tunnel
!
crypto map cmap 1 ipsec-isakmp
 set peer 30.0.0.1
 set transform-set tset
 match address cryptoacl
crypto map cmap 3 ipsec-isakmp
 set peer 40.0.0.1
 set transform-set tset
 match address cryptoacl3
!
interface Overlay99
 no ip address
 otv join-interface GigabitEthernet0/0/1
 otv adjacency-server unicast-only
  service instance 100 ethernet
  encapsulation dot1q 100
 bridge-domain 100
  !
  service instance 101 ethernet
  encapsulation dot1q 101
 bridge-domain 101
  !
!
interface GigabitEthernet0/0/0
 no ip address
service instance 99 ethernet
 encapsulation dot1q 99
                                            crypto isakmp key cisco address 30.0.0.1
                                             crypto isakmp key cisco address 40.0.0.1
                                             !
                                             crypto ipsec transform-set tset esp-aes
                                             esp-md5-hmac
                                               mode tunnel
                                             !
                                             crypto map cmap 2 ipsec-isakmp
                                               set peer 30.0.0.1
                                               set transform-set tset
                                               match address cryptoacl2
                                             crypto map cmap 3 ipsec-isakmp
                                              set peer 40.0.0.1
                                               set transform-set tset
                                              match address cryptoacl3
                                             !
                                             interface Overlay99
                                               no ip address
                                              otv join-interface GigabitEthernet0/0/1
                                              otv use-adjacency-server 10.0.0.1 30.0.0.1
                                             unicast-only
                                               service instance 100 ethernet
                                               encapsulation dot1q 100
                                               bridge-domain 100
                                               !
                                               service instance 101 ethernet
                                               encapsulation dot1q 101
                                               bridge-domain 101
                                               !
                                             !
                                             interface GigabitEthernet0/0/0
                                               no ip address
                                             service instance 99 ethernet
```

```
 bridge-domain 99
  !
  service instance 100 ethernet
  encapsulation dot1q 100
 bridge-domain 100
  !
 service instance 101 ethernet
 encapsulation dot1q 101
 bridge-domain 101
  !
!
interface GigabitEthernet0/0/1
 ip address 10.0.0.1 255.255.255.0
 crypto map cmap
!
ip access-list extended cryptoacl
 permit gre host 10.0.0.1 host 30.0.0.1
ip access-list extended cryptoacl3
 permit gre host 10.0.0.1 host 40.0.0.1
```

```
 encapsulation dot1q 99
  bridge-domain 99
  !
  service instance 100 ethernet
  encapsulation dot1q 100
 bridge-domain 100
  !
  service instance 101 ethernet
  encapsulation dot1q 101
 bridge-domain 101
  !
!
interface GigabitEthernet0/0/1
 ip address 20.0.0.1 255.255.255.0
 crypto map cmap
!
ip access-list extended cryptoacl2
 permit gre host 20.0.0.1 host 30.0.0.1
ip access-list extended cryptoacl3
 permit gre host 20.0.0.1 host 40.0.0.1
```
#### Site B: ED Configurations:

```
Site_B_1#sh run
Building configuration...
otv site bridge-domain 99
!
otv site-identifier 0000.0000.0002
crypto isakmp policy 10
 hash md5
 authentication pre-share
crypto isakmp key cisco address 10.0.0.1
crypto isakmp key cisco address 20.0.0.1
crypto isakmp key cisco address 20.0.0.1Site_B_2#sh run
                                           Building configuration...
                                           otv site bridge-domain 99
                                            !
                                           otv site-identifier 0000.0000.0002
                                           crypto isakmp policy 10
                                             hash md5
                                             authentication pre-share
                                           crypto isakmp key cisco address 10.0.0.1
```
!

!

crypto ipsec transform-set tset esp-aes esp-md5-hmac mode tunnel ! crypto map cmap 1 ipsec-isakmp set peer 10.0.0.1 set transform-set tset match address cryptoacl crypto map cmap 2 ipsec-isakmp set peer 20.0.0.1 set transform-set tset match address cryptoacl2 ! interface Overlay99 no ip address otv join-interface GigabitEthernet1/0/2 otv use-adjacency-server 10.0.0.1 unicast- otv use-adjacency-server 10.0.0.1 30.0.0.1 only otv adjacency-server unicast-only service instance 100 ethernet encapsulation dot1q 100 bridge-domain 100 ! service instance 101 ethernet encapsulation dot1q 101 bridge-domain 101 ! ! interface GigabitEthernet1/0/3 no ip address service instance 99 ethernet encapsulation dot1q 99 crypto ipsec transform-set tset esp-aes esp-md5-hmac mode tunnel ! crypto map cmap 1 ipsec-isakmp set peer 10.0.0.1 set transform-set tset match address cryptoacl crypto map cmap 2 ipsec-isakmp set peer 20.0.0.1 set transform-set tset match address cryptoacl2 ! interface Overlay99 no ip address otv join-interface GigabitEthernet2/2/0 unicast-only service instance 100 ethernet encapsulation dot1q 100 bridge-domain 100 ! service instance 101 ethernet encapsulation dot1q 101 bridge-domain 101 ! ! interface GigabitEthernet2/2/1 no ip address service instance 99 ethernet encapsulation dot1q 99 bridge-domain 99

```
 bridge-domain 99
```

```
 !
  service instance 100 ethernet
  encapsulation dot1q 100
 bridge-domain 100
  !
  service instance 101 ethernet
  encapsulation dot1q 101
 bridge-domain 101
  !
!
interface GigabitEthernet1/0/2
 ip address 30.0.0.1 255.255.255.0
crypto map cmap
!
ip access-list extended cryptoacl
 permit gre host 30.0.0.1 host 10.0.0.1
ip access-list extended cryptoacl2
 permit gre host 30.0.0.1 host 20.0.0.1
                                                service instance 100 ethernet
                                                encapsulation dot1q 100
                                                bridge-domain 100
                                                !
                                                service instance 101 ethernet
                                                encapsulation dot1q 101
                                                bridge-domain 101
                                                !
                                              !
                                              interface GigabitEthernet2/2/0
                                                ip address 40.0.0.1 255.255.255.0
                                                crypto map cmap
                                              !
                                              ip access-list extended cryptoacl
                                                permit gre host 40.0.0.1 host 10.0.0.1
                                              ip access-list extended cryptoacl2
                                                permit gre host 40.0.0.1 host 20.0.0.1
```
!

# **Verify**

Use this section in order to confirm that your configuration works properly.

Check if the MAC address of the internal VLAN host (in this case the SVI on the 2960 1. catalyst switch's) have been learnt on the OTV route tables.

2. Check if the crypto encap's and decap's are performed for the Overlay (OTV traffic) traffic. Once the OTV comes up after you configure the crypto map on the join interface, check the active forwarder for the local VLAN's (in this case VLAN 100 and 101). This shows that Site\_A\_1 and Site\_B\_2 are the active forwarders for the even VLAN's since you will test the traffic encryption for pings initiated from VLAN 100 on Site A to VLAN 100 on Site B:

Site\_A\_1#show otv vlan Key: SI - Service Instance, NA - Non AED, NFC - Not Forward Capable. Overlay 99 VLAN Configuration Information

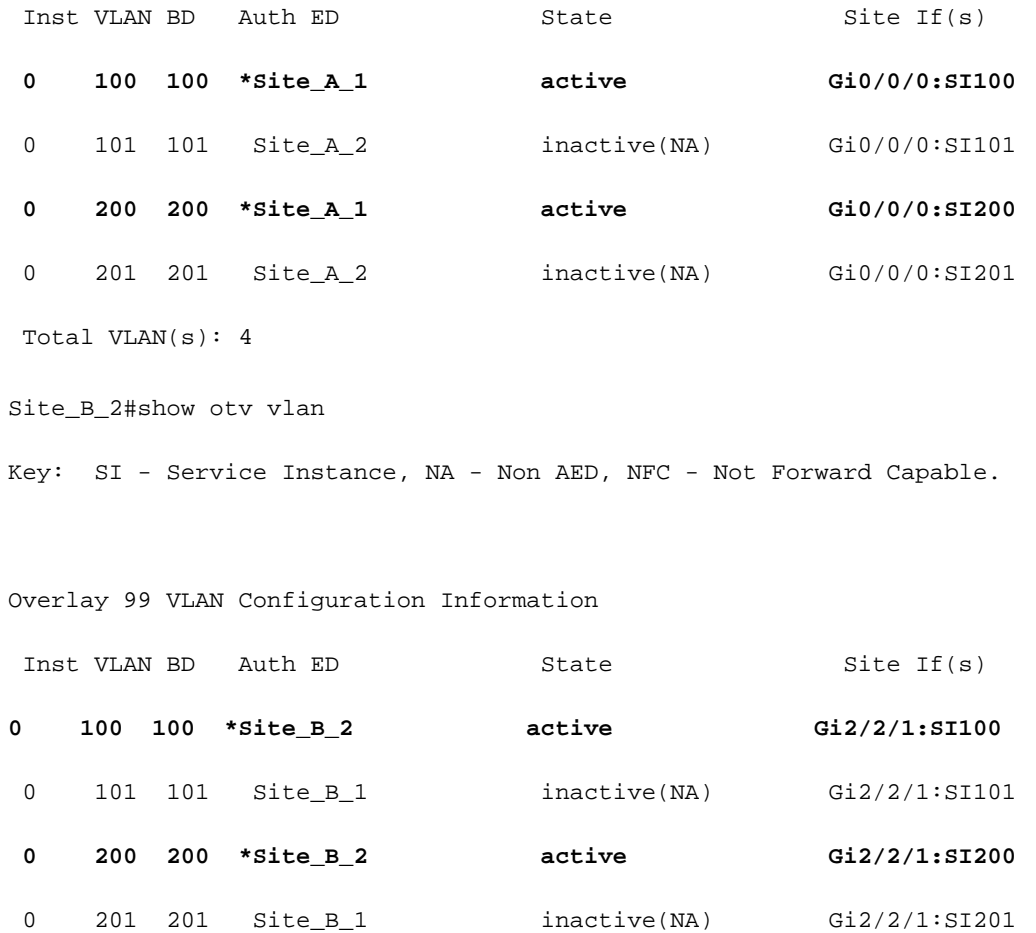

Total VLAN(s): 4

In order to check if the packets indeed get encapsulated and decapsulated on either ED, you should check if the IPSec session is active and the counter values in the crypto sessions in order to confirm that the packets are indeed getting encrypted and decrypted. In order to check if the IPSec session is active, since it becomes active only if any traffic flows through, check the output of **show crypto isakmp sa**. Here, only the outputs for the active forwarders are checked, but this should show the active status on all the ED's for OTV over encryption to work.

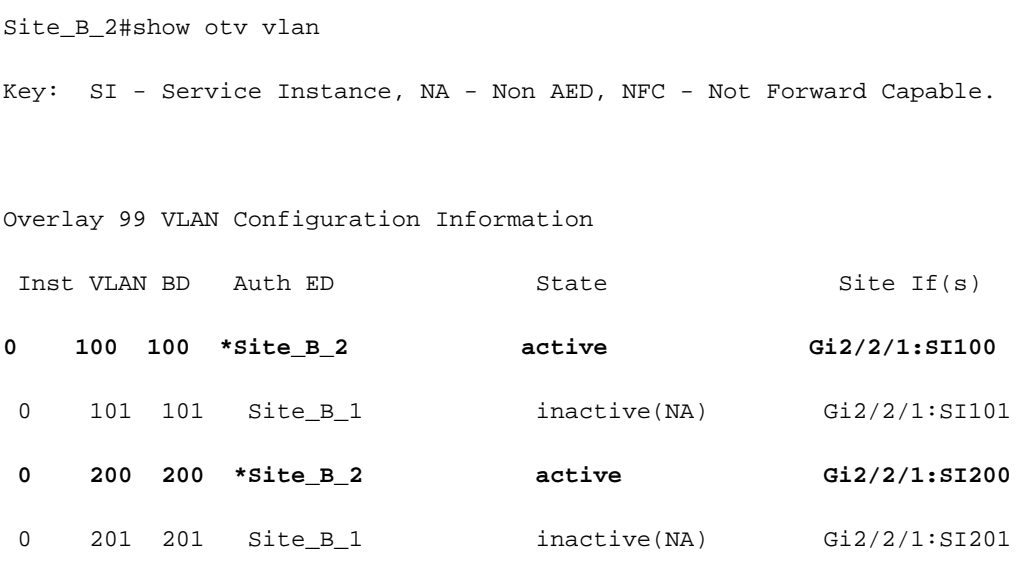

Total VLAN(s): 4

Now, in order to confirm if the packets get encrypted and decrypted, you first need to know what to expect in the outputs of **show crypto session detail**. So, when you initiate the ICMP echo packet from the Sw\_A switch towards the Sw\_B, this is expected:

- While the ICMP echo leaves from the Site\_A\_1 ED which is the active forwarder for the VLAN 100, it will have to encapsulate the OTV payload (ICMP Echo + MPLS + GRE)
- Then once the ICMP echo reaches the Site\_B\_2 ED which is the active forwarder for VLAN 100, it would have to decapsulate the OTV payload (ICMP Echo + MPLS + GRE)
- Now, once the Site\_B\_2 ED receives the ICMP Echo Reply from Sw\_B, it would have to again encapsulate the OTV payload (ICMP Echo + MPLS + GRE)
- And once the ICMP Echo Reply reaches the Site\_A\_1 ED, I would again have to **again decapsulate** the OTV payload (ICMP Echo + MPLS + GRE)

After the successful pings from Sw. A to Sw. B, expect to see an increment of 5 counters under "enc" and "dec" section of the **show crypto session detail** output on both the active forwarder ED's.

Now, check the same from the ED's:

Site\_A\_1(config-if)#do show crypto session detail | section enc

K - Keepalives, N - NAT-traversal, T - cTCP encapsulation

Outbound: #pkts enc'ed 0 drop 0 life (KB/Sec) 4608000/3345

**Outbound: #pkts enc'ed 10 drop 0 life (KB/Sec) 4607998/3291** <<<< 10 counter before ping

Site\_A\_1(config-if)#do show crypto session detail | section dec

Inbound: #pkts dec'ed 0 drop 0 life (KB/Sec) 4608000/3343

**Inbound: #pkts dec'ed 18 drop 0 life (KB/Sec) 4607997/3289** <<<< 18 counter before ping

Site\_B\_2(config-if)#do show crypto session detail | section enc

K - Keepalives, N - NAT-traversal, T - cTCP encapsulation

 **Outbound: #pkts enc'ed 18 drop 0 life (KB/Sec) 4607997/3295** <<<< 18 counter before ping Outbound: #pkts enc'ed 9 drop 0 life (KB/Sec) 4607999/3295

Site\_B\_2(config-if)#do show crypto session detail | section dec

**Inbound: #pkts dec'ed 10 drop 0 life (KB/Sec) 4607998/3293** <<<< 10 counter before ping

Inbound: #pkts dec'ed 1 drop 0 life (KB/Sec) 4607999/3293

Site\_B\_2(config-if)#do show crypto session detail | section dec

 **Inbound: #pkts dec'ed 10 drop 0 life (KB/Sec) 4607998/3293** <<<< 10 counter before ping Inbound: #pkts dec'ed 1 drop 0 life (KB/Sec) 4607999/3293

Site\_A\_1(config-if)#do show crypto session detail | section enc

K - Keepalives, N - NAT-traversal, T - cTCP encapsulation

Outbound: #pkts enc'ed 0 drop 0 life (KB/Sec) 4608000/3339

 **Outbound: #pkts enc'ed 15 drop 0 life (KB/Sec) 4607997/3284** <<<< 15 counter after ping (After ICMP Echo)

Site\_A\_1(config-if)#do show crypto session detail | section dec

Inbound: #pkts dec'ed 0 drop 0 life (KB/Sec) 4608000/3338

 **Inbound: #pkts dec'ed 23 drop 0 life (KB/Sec) 4607997/3283** <<<< 23 counter after ping (After ICMP Echo Reply)

Site\_B\_2(config-if)#do show crypto session detail | section enc

K - Keepalives, N - NAT-traversal, T - cTCP encapsulation

 **Outbound: #pkts enc'ed 23 drop 0 life (KB/Sec) 4607997/3282** <<<< 23 counter after ping (After ICMP Echo Reply)

Outbound: #pkts enc'ed 9 drop 0 life (KB/Sec) 4607999/3282

Site B<sub>2</sub>(config-if)#do show crypto session detail | section dec

 **Inbound: #pkts dec'ed 15 drop 0 life (KB/Sec) 4607997/3281** <<<< 15 counter after ping (After ICMP Echo)

Inbound: #pkts dec'ed 1 drop 0 life (KB/Sec) 4607999/3281

This configuration guide is able to convey the required configuration details with the use of IPSec for the Unicast core dual homed setup.

### **Troubleshoot**

There is currently no specific troubleshooting information available for this configuration.